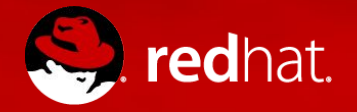

#### **USER SESSION RECORDING**

An Open Source solution

Fraser Tweedale @hackuador 2018-01-23

# **WHY?**

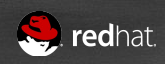

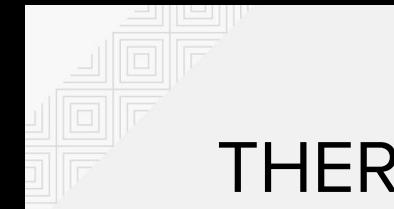

#### THERE IS A DEMAND

Organisations need to...

- comply with government or industry regulations
- track what contractors do on our systems
- know who broke our server, and how

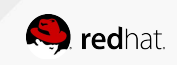

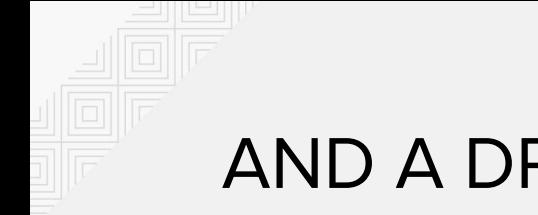

#### AND A DREAM

What companies and governments want:

- Record everything users do
- Store that somewhere safe
- Let us find who did that thing
- Show us how they did it

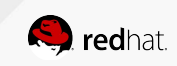

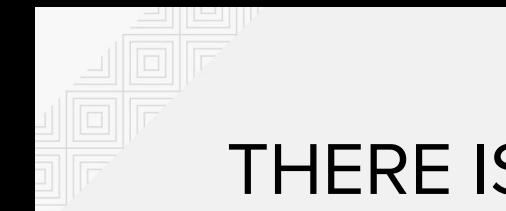

#### THERE IS A SUPPLY

A number of commercial offerings:

- From application-level proxies on dedicated hardware
- To user-space processes on the target system
- Recording keystrokes, display, commands, apps, URLs, etc.
- Integrated with identity management, and access control
- With central storage, searching, and playback

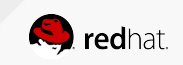

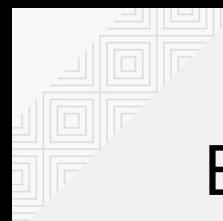

### BUT NOT GOOD ENOUGH

Customers are not satisfied:

- Expensive
- Can't fix it yourself
- Can't improve it yourself

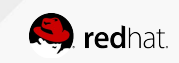

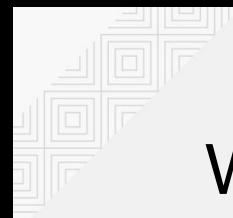

#### WHAT CAN BE BETTER?

The customers want:

- Lower costs
- Open Source, so they can fix, or at least understand it better
- Commercial support

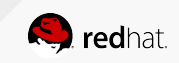

#### WAIT, WE HAVE IT ALREADY!

Nope, not really:

- script(1) plus duct tape
	- popular, but not security-oriented; lots of DIY
- sudo(8) I/O logging
	- security-oriented, has searching, but not centralised
- $\bullet$  TTY audit with auditd $(8)$ 
	- security-oriented, can be centralized, only records input

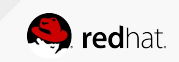

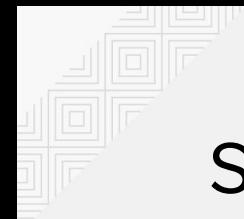

#### SO, WHAT DO WE NEED?

- 1. Record terminal I/O
- 2. Prompt, secure, centralised logging
- 3. Log kernel audit events, too
- 4. Search & playback of recorded sessions; correlation
- 5. Centralised control

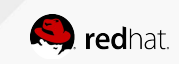

## **1. RECORDING TERMINAL I/O**

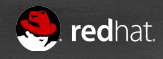

### 1. RECORD SESSION I/O

#### **tlog:** <http://scribery.github.io/tlog>

- $\bullet$  A shim between the terminal and the shell, started at login
- Log to **file**, **syslog** or **journal**
- **● JSON** messages
- **Playback** to terminal

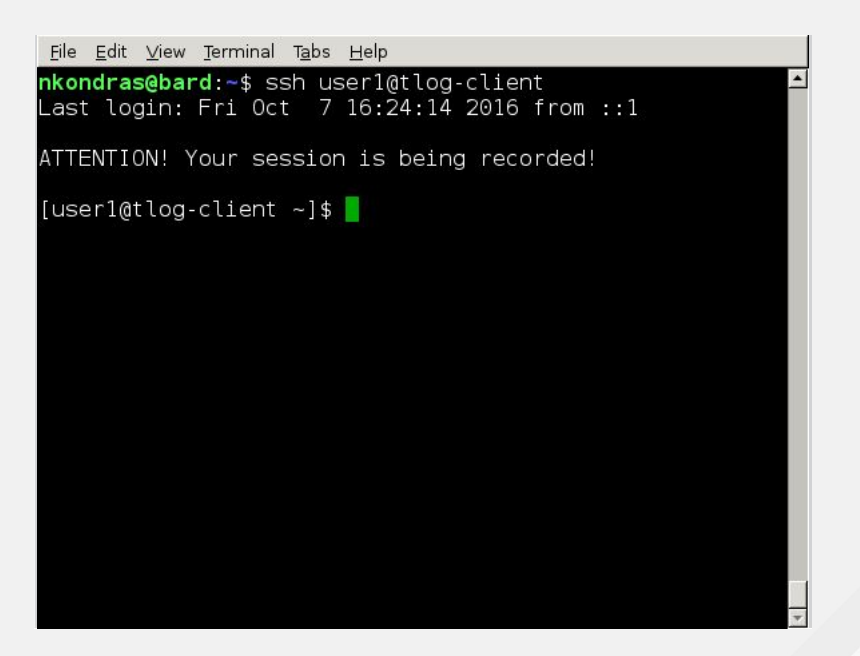

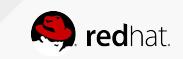

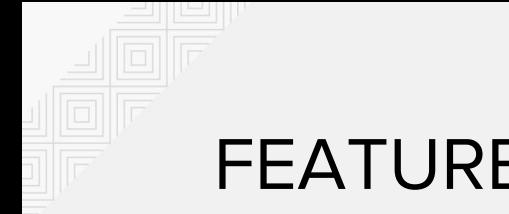

#### **FEATURES**

- What to record: input / output / window resizes
- "You are being recorded" notice
- Low latency vs. low overhead
- Rate limiting

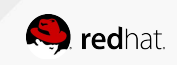

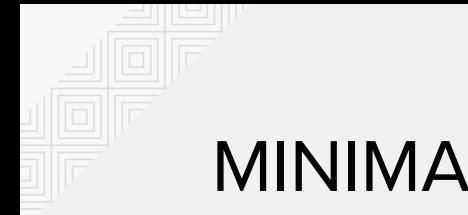

#### MINIMAL SETUP

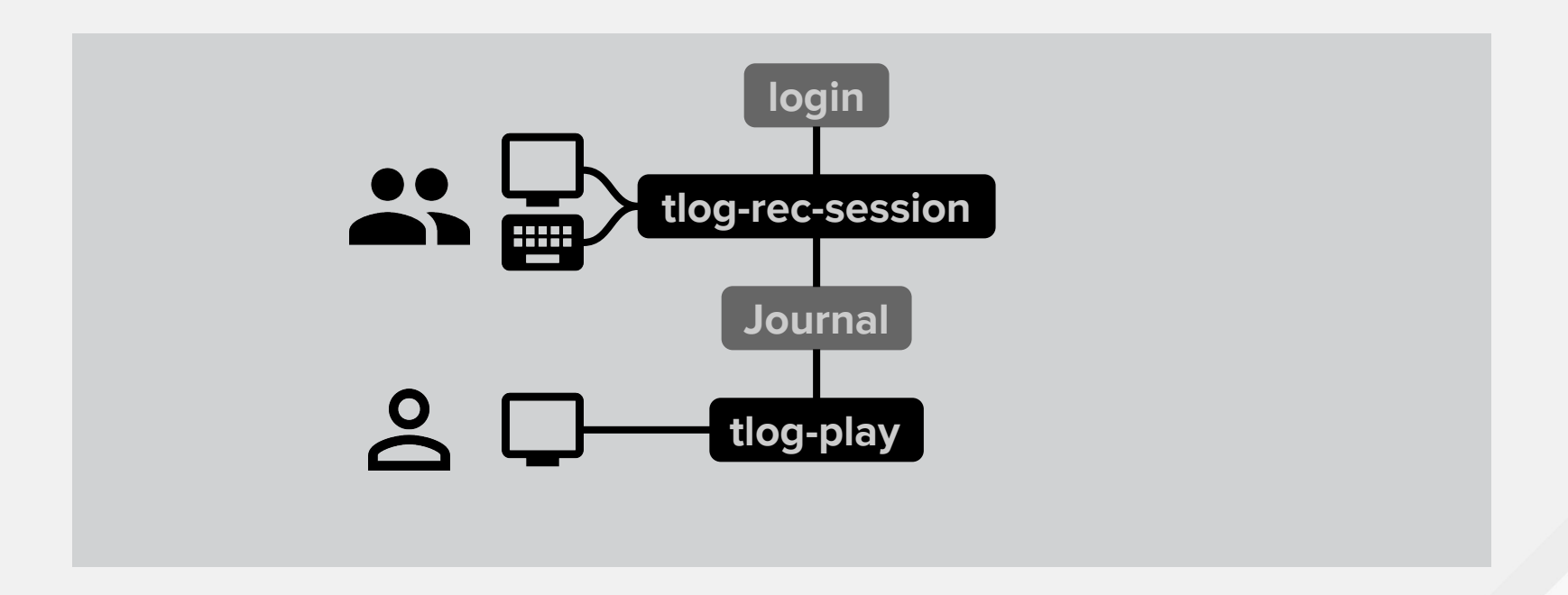

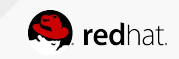

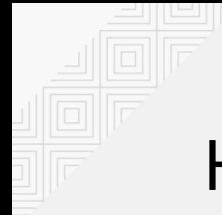

#### HOW TLOG WORKS?

Console login example

Starting a console session:

- **1.** User authenticates to **login** via **PAM**
- **2. NSS** tells **login**: **tlog** is the shell
- **3. login** starts **tlog**
- **4.** env/config tell **tlog** the actual shell
- **5. tlog** starts the actual shell in a **pty**
- **6. tlog** logs everything passing between its **terminal** and the **pty**, via **syslog(3)** or **sd-journal(3)**

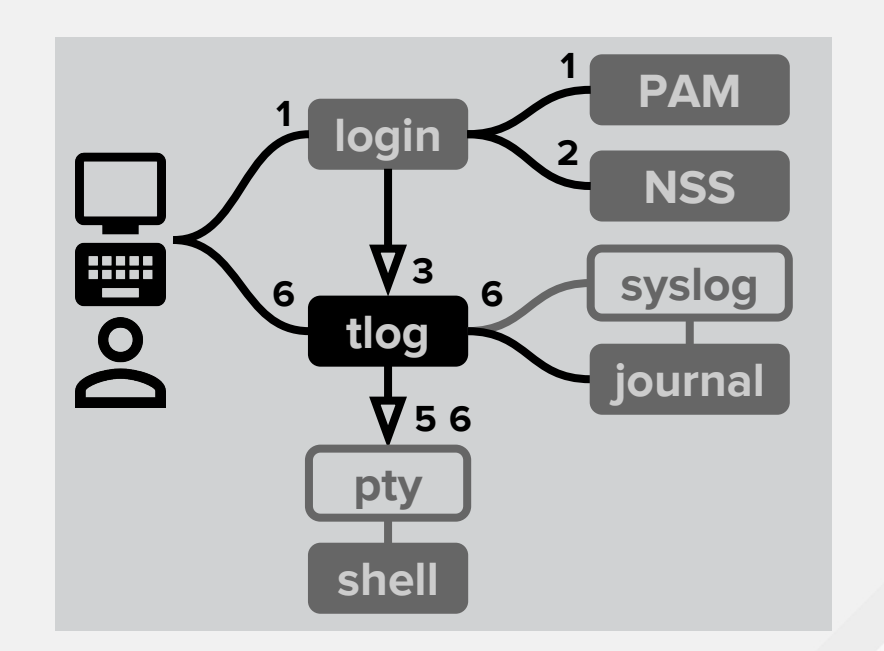

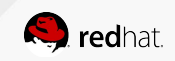

#### SCHEMA AND JOURNAL FORMAT

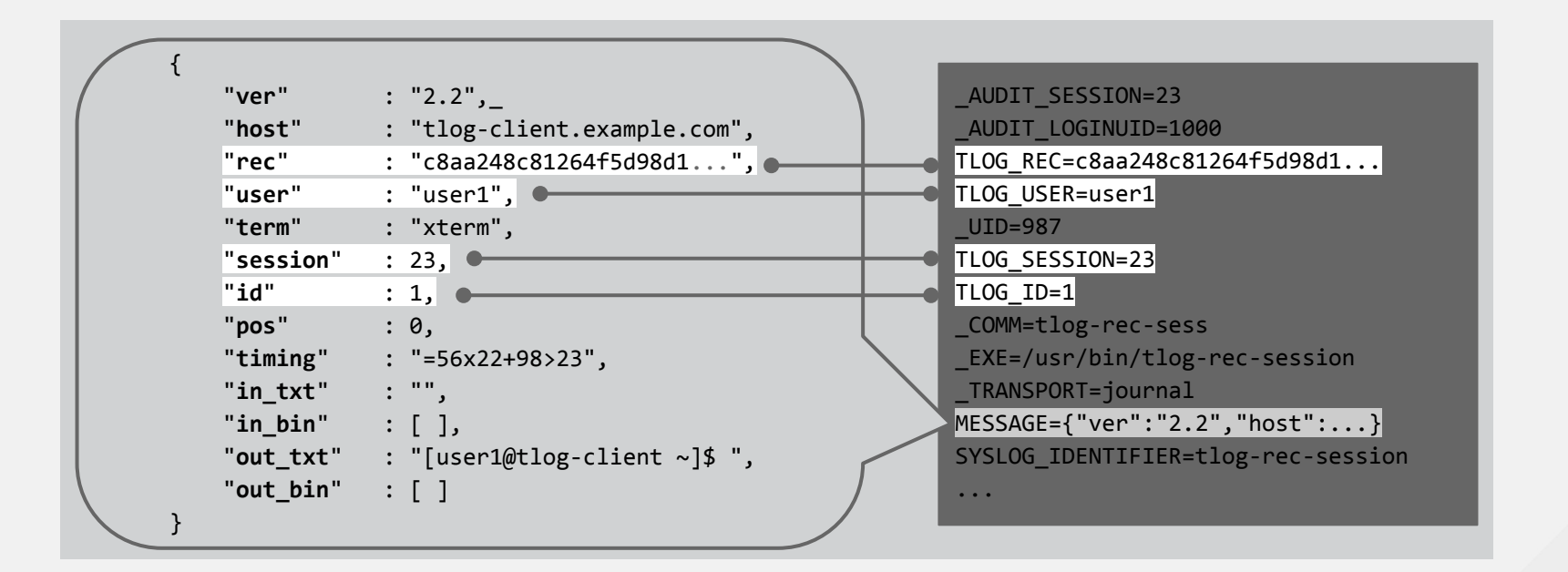

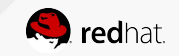

### **2. LOGGING INFRASTRUCTURE**

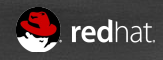

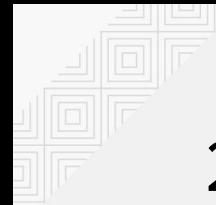

### 2. LOGGING INFRASTRUCTURE

What to take out of the store / search / analyse zoo?

- Open Source
- Scalable
- Active community

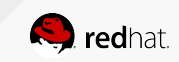

#### ELASTICSEARCH + KIBANA

#### **ViaQ**:<https://github.com/ViaQ>

- Normalize logs
- Put them into Elasticsearch
- Dashboards and analytics
- Part of OpenShift, coming to OpenStack & others

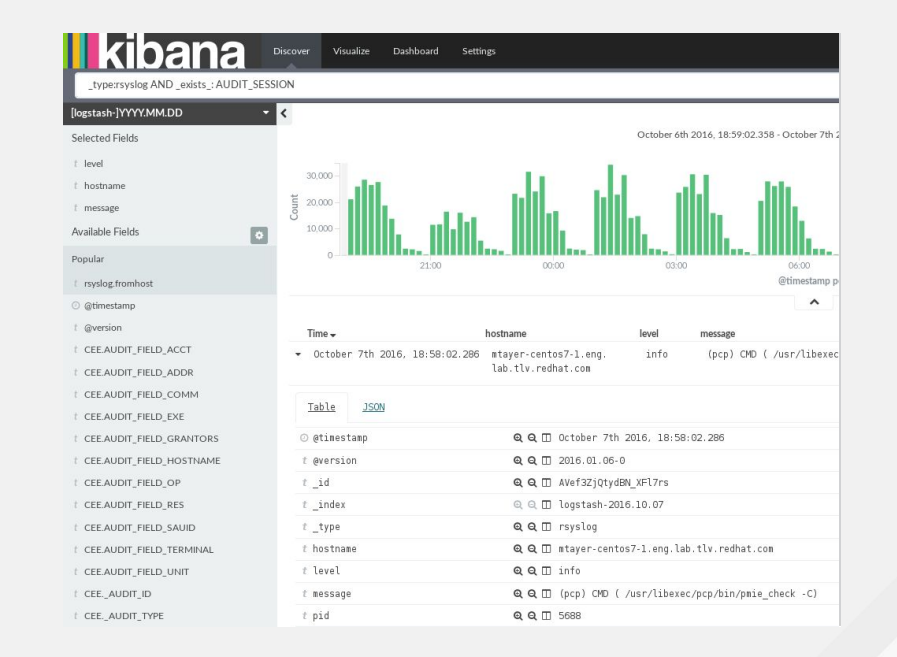

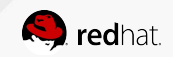

# DELIVER TO ELASTICSEARCH

Any popular logging service:

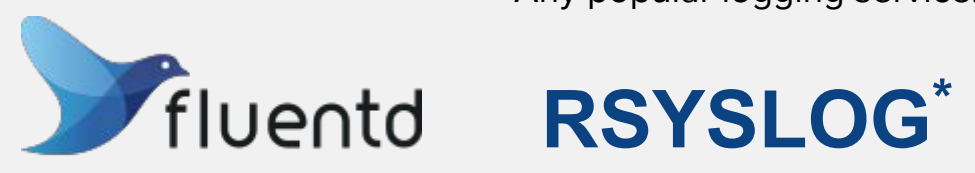

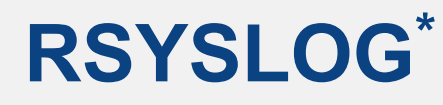

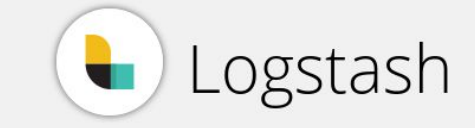

Or our coming solution:

**ViaQ**

\* Distributed by Red Hat now

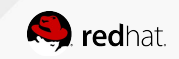

## **3. LOGGING AUDIT EVENTS**

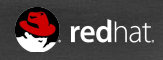

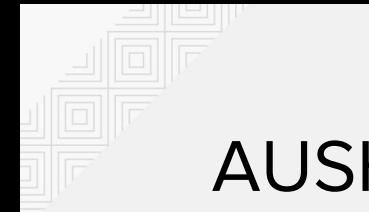

#### AUSHAPE

We made a tool for that too **aushape**

<http://scribery.github.io/aushape/>

- Listens for audit events
- Convert to JSON or XML
- Log to syslog

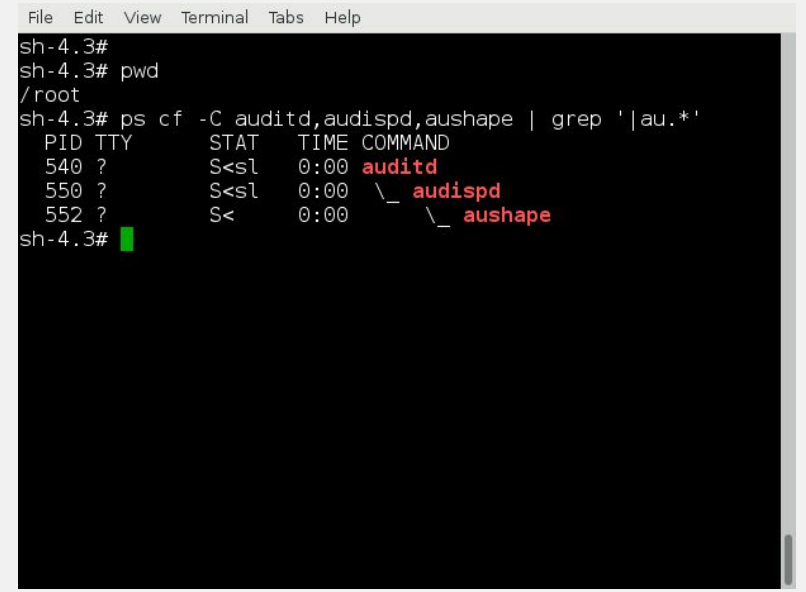

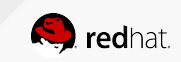

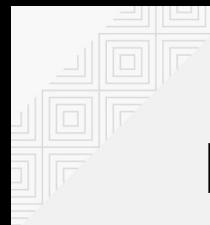

#### HOW AUSHAPE WORKS

From the kernel to Elasticsearch:

- **Kernel** sends messages to **auditd**
- **auditd** passes messages to **audispd**
- audispd distributes them to plugins, including **aushape**
- **aushape** formats JSON
- **aushape** logs it through **syslog(3)**
- **Fluentd/rsyslog/Logstash deliver it to Elasticsearch**

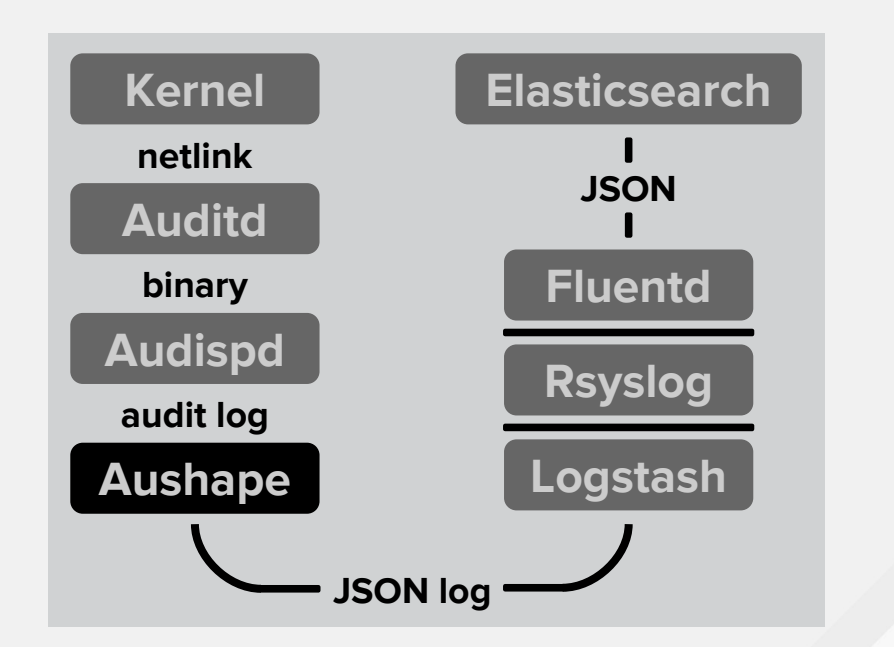

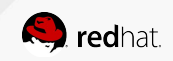

#### AUSHAPE EXAMPLE

A heavily-trimmed event

```
<event serial="880"
        time="2016-09-28T19:34:44.771+03:00">
     <data>
         <syscall>
             <syscall i="execve" r="59"/>
             <success i="yes"/>
         </syscall>
         <cwd>
             <cwd i="/home/user"/>
         </cwd>
         <execve>
             <a i="ps"/>
         </execve>
     </data>
</event>
```

```
 "serial":880,
    "time":"2016-09-28T19:34:44.771+03:00",
    "data":{
        "syscall":{
            "syscall":["execve","59"],
            "success":["yes"]
, and \} ,
 "cwd":{
            "cwd":["/home/user"]
        },
        "execve":[
             "ps"
[[]
 }
```
{

}

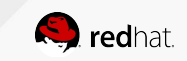

### **4. SESSION PLAYBACK / ANALYSIS**

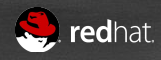

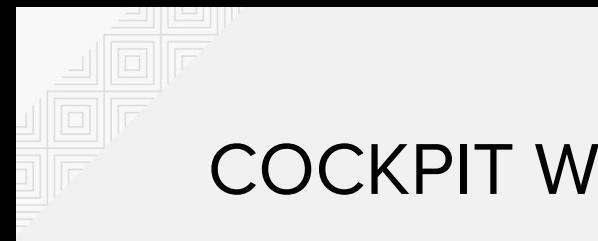

#### COCKPIT WEB UI

- Session **playback**
- See input, output & **audit**
- **Search** for input, output, commands and files
- Reuse and integrate
- **PoC**: [Cockpit](http://cockpit-project.org/) plugin, journal storage

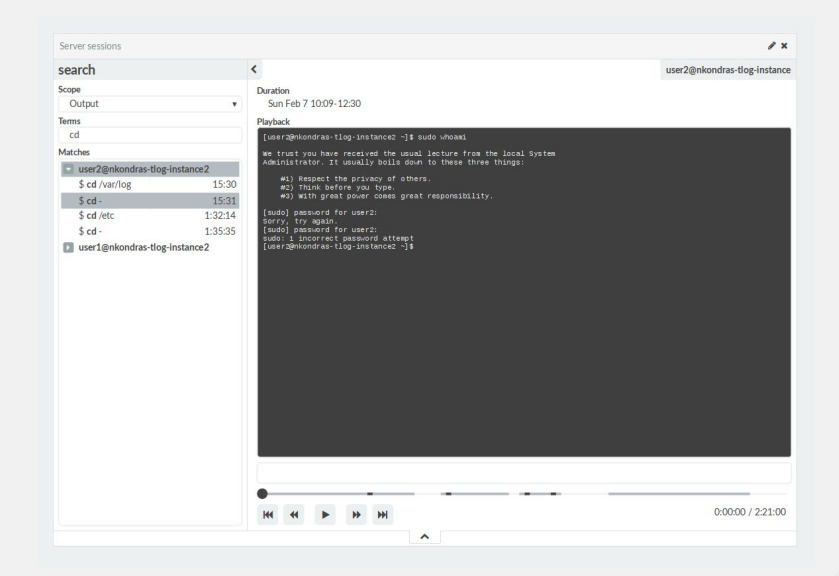

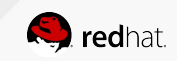

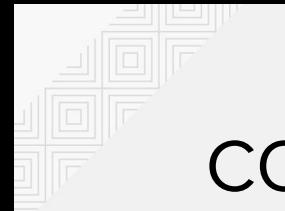

#### COCKPIT SCENARIO

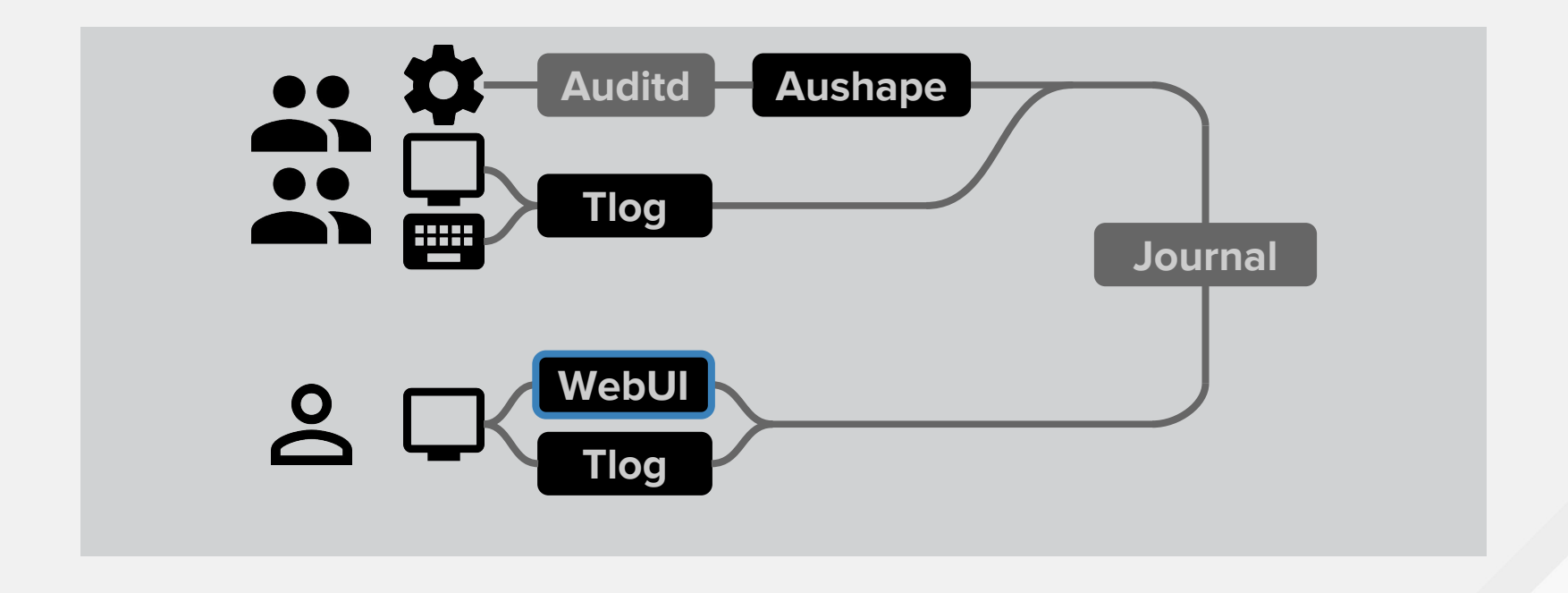

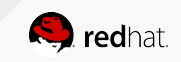

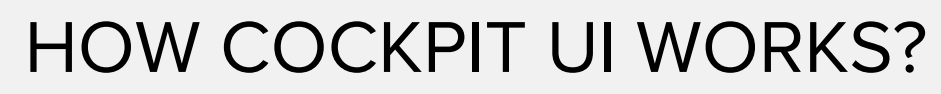

Code in development

Setup for recordings in Cockpit:

- **● tlog** logs to **Journal**, adding a **recording ID** field
- **●** To list recordings, **Cockpit** looks for **tlog** messages in Journal, groups by **recording ID**
- **● Cockpit JavaScript-based player** reads and plays back Journal messages with **recording ID**.

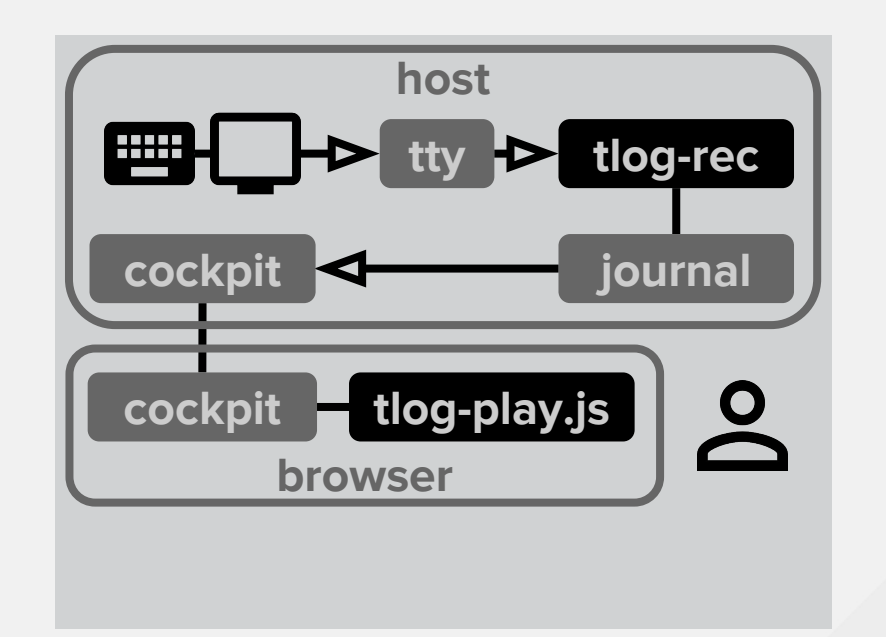

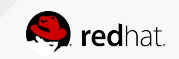

## **5. CENTRALISED CONTROL**

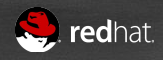

#### 5. CENTRALISED CONTROL

#### Naturally, **FreeIPA** and **SSSD**!

- Manage domains, hosts, groups, users, and more
- Cache credentials and authenticate offline
- **•** Session Recording control linked to **HBAC** rules

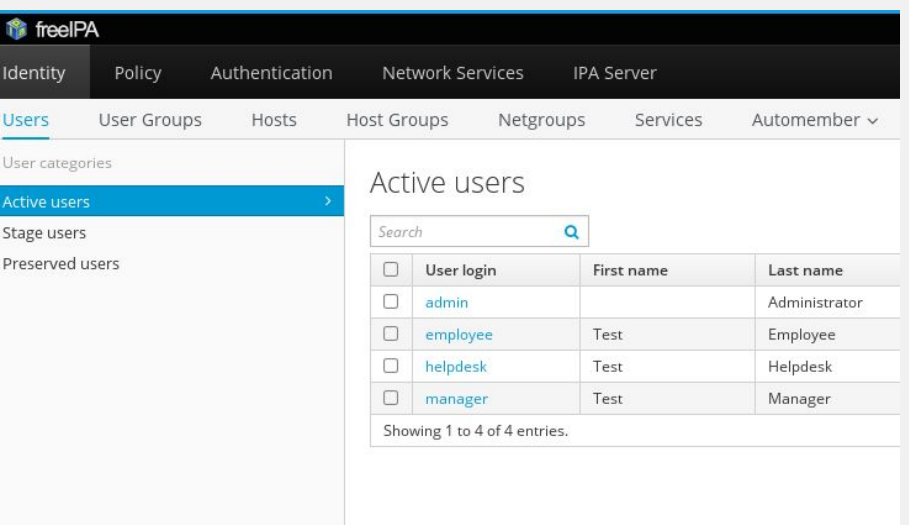

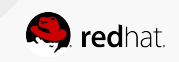

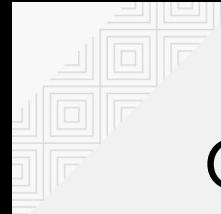

#### CONTROL TLOG WITH SSSD

When a recorded user logs in:

- **1. SSSD** finds a match for the user in its **configuration**
- **2. pam\_sss** stores the actual user **shell** in the PAM **environment**
- **3. nss\_sss** tells **login** "shell is **tlog**"
- **4. login** starts **tlog** with PAM env
- **5. tlog** starts the actual user **shell** retrieved from **environment**

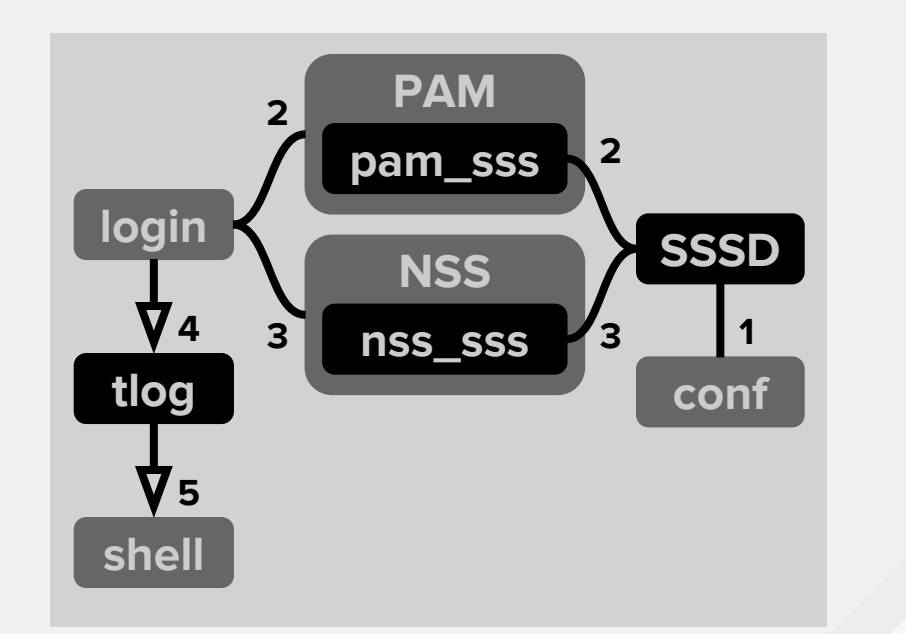

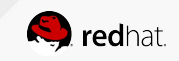

#### CONTROL TLOG WITH FREEIPA

The plan:

Which users to record on which hosts:

● Recording **configurations** linked to **HBAC** rules

When users login:

- **SSSD** fetches applicable rules
- **SSSD** decides if recording is enabled
- Proceed as on previous slide

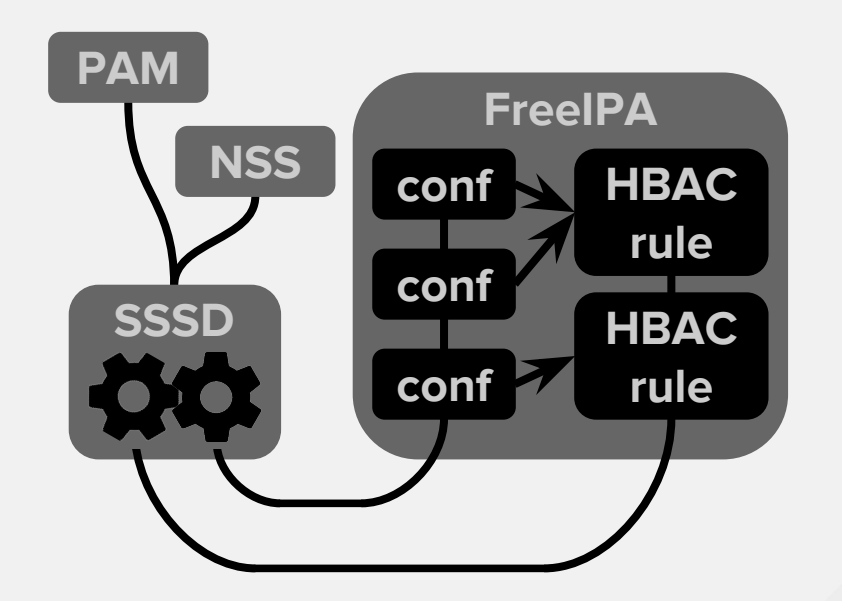

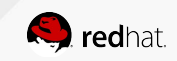

## **WRAPPING UP**

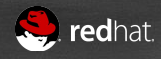

#### OUR APPROACH

Recording, delivery and storage

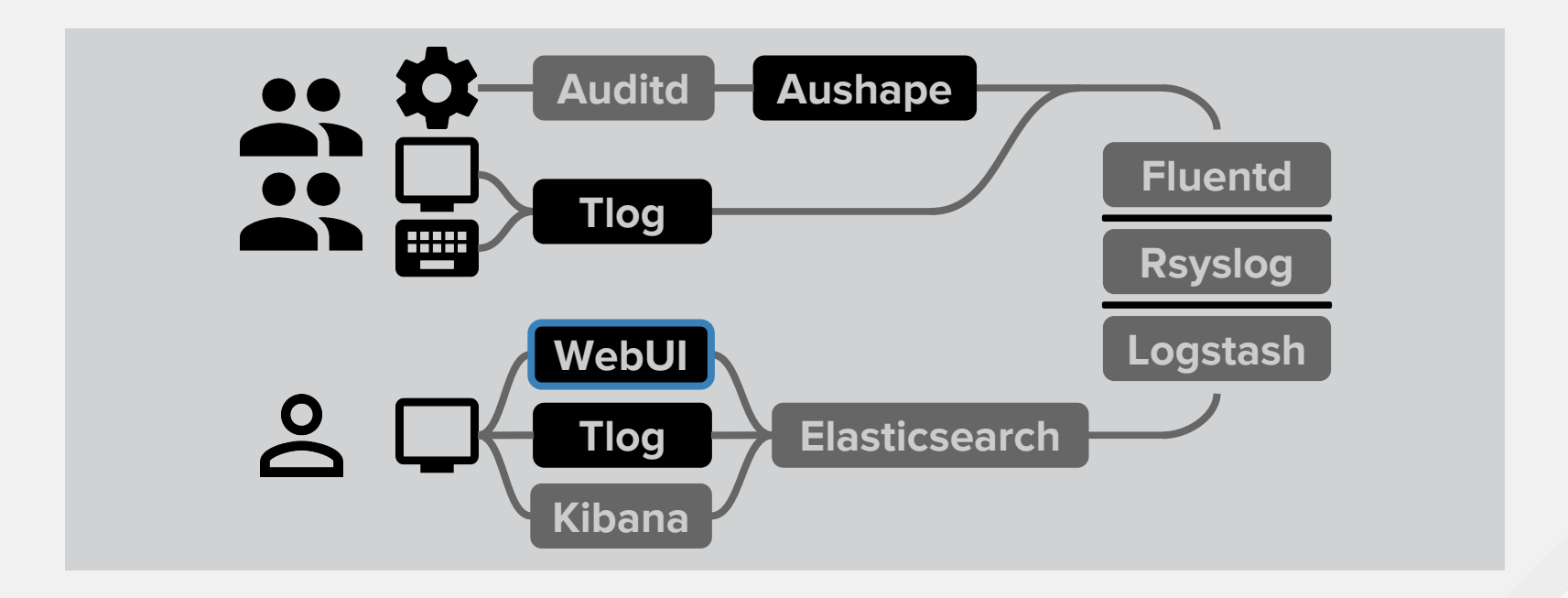

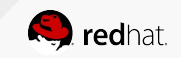

#### OUR APPROACH

**Control** 

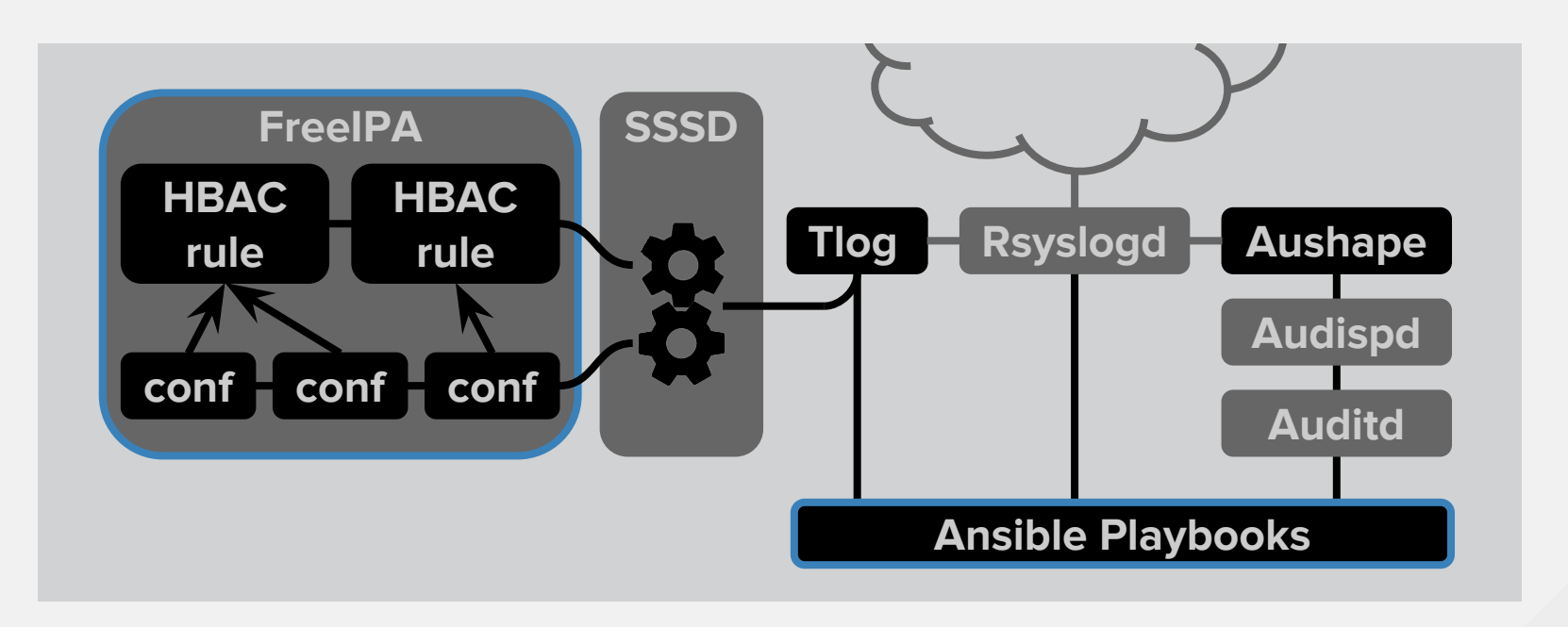

![](_page_33_Picture_3.jpeg)

![](_page_34_Picture_0.jpeg)

- Don't record passwords
- Seek, rewind, resize
- Audit log correlation
- Security (circumvention, privesc, …)

![](_page_34_Picture_6.jpeg)

![](_page_35_Picture_0.jpeg)

#### WHAT TLOG ISN'T

- Command whitelisting / blacklisting
- Graphical session recording
- A one-stop shop

![](_page_35_Picture_5.jpeg)

![](_page_36_Picture_0.jpeg)

- [https://github.com/Scribery/](https://github.com/Scribery/tlog)**tlog**
- [https://github.com/Scribery/](https://github.com/Scribery/aushape)**aushape**
- [https://github.com/Scribery/](https://github.com/Scribery/cockpit/tree/scribery)**cockpit**/tree/scribery
- [https://github.com/](https://github.com/ViaQ)**ViaQ**
- Issues, suggestions, pull requests welcome

![](_page_36_Picture_7.jpeg)

![](_page_37_Picture_0.jpeg)

# **THANK YOU**

![](_page_37_Picture_2.jpeg)

**User Session Recording Project** http://**scribery**[.github.io/](http://scribery.github.io/)